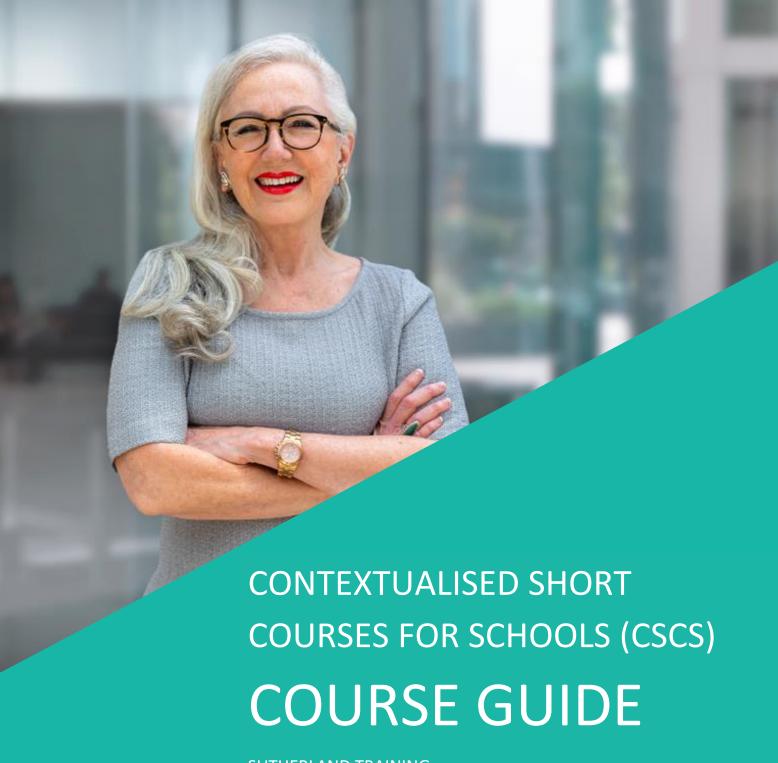

SUTHERLAND TRAINING RTO # 31956

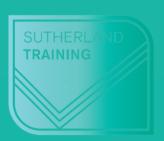

-caring, flexible, professional

# **About Sutherland Training**

Established in 1991, Sutherland Training has delivered quality training over three continents by some of the most qualified and experienced trainers in the region. We offer online accredited training nationwide and we specialise in Business and Medical Administration accredited courses.

Our online **Accredited Certificate courses** includes Administration and Medical Administration specialties. As a Registered Training Organisation since June 2009, we pride ourselves on being experts in the field of Business and Medical Administration. As a pre-qualified supplier for Certificate 3 Guarantee QLD (DESBT) eligible learners will be able to qualify for subsidies on our Certificate III courses.

Our **Short courses** include Microsoft Office applications courses such as Excel, Word, PowerPoint, Project and Access as well as accounting programs MYOB and Xero. These courses are delivered in class and virtually over Zoom. Sutherland Training has been delivering accredited and non-accredited courses since 2010 across Australia.

## About this contextualized suite of courses

This suite of contextualised short courses was first delivered under a SOA back in 2014 and have been hugely successful. We have seen some class sizes sitting at 15 and the courses have been very well received by school staff. Courses in the suite were requested to be contextualised and they remain that way today. The practical examples and exercises in each course are relatable for the school environment.

Course content is interesting and engaging and we continue to receive wonderful feedback. The suite is now delivery virtually only but there are no compromises with this delivery mode. Classes are small – no more than 6 – and all manuals and course materials are sent by Australia Post in advance of the course date.

Click here to read more about our Virtual Delivery.

# What past participants say:

- "Exceeded my expectations will definitely recommend"
- "Simple language and relevant examples"
- "Wonderful concise presentation"
- "Fantastic"
- "I am more confident now and will use the program with ease"
- "Excellent"
- "I enjoyed it all. I can now do more with my existing OneNote notebook"
- "Presentation was excellent"
- "Sharing notebooks was awesome"
- "All of it was very useful"
- "Easy to understand and follow"
- "It was well worth spending the whole day and being able to use our laptop. Thanks for opening our eyes to something new"
- "Loved the hands-on experience and patience of the instructor"
- "Well structured and linked to training booklet in a user-friendly way"
- "Very useful thank you"

Our focus is on delivering a high-quality, memorable training experience with dedicated and professional staff (assessors and admin) giving you the skills for greater confidence and productivity. We are passionate about LEARNING, and we believe in the success it can bring for your future.

an investment
in knowledge
pays the best
interest

BENJAMIN FRANKLIN

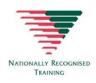

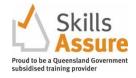

SUTHERLANDTRAINING.COM.AU

## **Course list**

All courses in this suite are contextualised for schools giving them a familiar feel when undertaking practical exercises.

#### Courses in the suite include:

#### **EXCEL 2016 COURSES**

- Excel 2016 Fundamentals
- Excel 2016 Intermediate
- Excel 2016 Advanced

#### **OUTLOOK 2016 COURSES**

Personal Organisation with Outlook 2016

#### **WORD 2016 COURSES**

- Word 2016 Fundamentals
- Using Word 2016 for Long Documents

#### **ONENOTE 2016 COURSES**

Using OneNote 2016 in the school environment

#### **POWERPOINT 2016 COURSES**

PowerPoint 2016 Fundamentals

# Please view course Outlines on following pages

# **Excel Fundamentals for Schools**

#### **Target Audience**

This course is designed for users who have little or no experience with Excel. It is designed for those who are interested in gaining more confidence with creating spreadsheets from scratch or using existing spreadsheets with a greater understanding of what Excel can do.

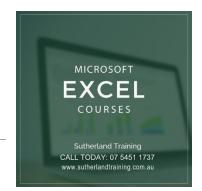

#### Level

Introduction

#### **Delivery mode**

Virtual over Zoom

#### Making your decision

Please read the course outline below when deciding if this is the right course for you.

| If you read through this outline and feel you are familiar with <u>all</u> the topics then we suggest that you consider our Excel Intermediate course                                                                                                    | Not suitable |
|----------------------------------------------------------------------------------------------------|--------------|
| If you read through this outline and are familiar with some topics <u>but</u> you know very little about formulas then this is still the right course for you.                                                                                             | Suitable     |
| If you read through this outline and most of it is unknown, then this is the right course for you                                                                                                    | Suitable     |
| If you are unsure about whether this is the right course for you, please send an email to <a href="mailto:courses@sutherlandtraining.com.au">courses@sutherlandtraining.com.au</a> with your contact details so that we can contact you to discuss further | Unsure       |

#### **Course outline**

This course covers the following topics:

- Overview of the Excel Screen
- Creating a New spreadsheet
- Opening and Saving files
- Column widths and row heights
- Inserting and deleting columns and rows
- Filling ranges including Flash Fill
- Navigating in a workbook
- Formatting, including:
  - Formatting text
  - Cell Alignment
  - Merge and Centre

- Borders and shading
- Format Painter
- Formatting numbers
- Cut, copy and paste
- Working with Sheets
- Simple formula construction
- Functions including SUM, AVERAGE, COUNT,
   MAX and MIN
- Printing and page setup techniques
- Creating simple charts

#### **Duration**

6 hours - 9am to 3:30pm

C

## **Excel Intermediate for Schools**

#### **Target Audience**

This course is designed for those who have attended our Excel Fundamentals Course or are familiar with the basics of Excel. This course takes the user to the next level with their knowledge in order to understand more functions and capabilities of Excel.

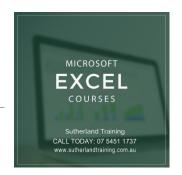

#### Level

Intermediate

#### **Delivery mode**

Virtual over Zoom

#### Making your decision

Please read the course outline below when deciding if this is the right course for you.

| If you read through this outline and are well versed in the topics listed then this might not be the right course for you.                                                                      | Not suitable |
|----------------------------------------------------------------------------------------------------|--------------|
| If you read through this outline and are familiar with some topics but not all then this is the right course for you.                                                                           | Suitable     |
| If you read through this outline and most of it is unknown then this is the right course for you                                                                                                | Suitable     |
| If you are unsure about whether this is the right course for you please send an email to info@sutherlandtraining.com.au with your contact details so that we can contact you to discuss further | Unsure       |

#### **Course outline**

This course covers the following topics:

| <ul> <li>Brief revision of Excel basics</li> </ul> | <ul> <li>Introduction to Simple PivotTables</li> </ul>    |
|----------------------------------------------------|-----------------------------------------------------------|
| <ul> <li>Working with comments/notes</li> </ul>    | <ul> <li>Conditional formatting Range names</li> </ul>    |
| <ul> <li>Freezing panes</li> </ul>                 | <ul> <li>Absolute and mixed formula addressing</li> </ul> |
| <ul> <li>Filling and custom lists</li> </ul>       | - Functions: TODAY, NOW,                                  |
| <ul> <li>Grouping and Outlining</li> </ul>         | Using IF statements, VLOOKUP                              |
| <ul> <li>Sorting data</li> </ul>                   | - More on charts                                          |
| <ul> <li>Filtering data</li> </ul>                 | - Printing                                                |
| - Removing duplicates                              | <ul> <li>Printing large spreadsheets</li> </ul>           |
| - Subtotals                                        |                                                           |

#### **Duration**

6 hours - 9am to 3:30pm

## **Excel Advanced**

#### **Target Audience**

This course is designed for users who have either attended either our "Excel Intermediate course or those who have used Excel to an Intermediate level – ie. are familiar with formula basics, etc. The ideal candidate would be one who needs more than just the basics of Excel to learn the more advanced features of Excel 2016.

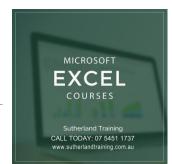

#### Level

Advanced

#### **Delivery mode**

Virtual over Zoom

#### Making your decision

Please read the course outline below when deciding if this is the right course for you.

| If you read through this outline and feel you are familiar with <u>all</u> the topics then we suggest that this is not the course for you.                                                                                                    | Not suitable |
|----------------------------------------------------------------------------------------------------|--------------|
| If you read through this outline and are familiar with some of the topics but definitely not all then this course is suitable for you.                                                                                                    | Suitable     |
| If you are unsure about whether this is the right course for you please send an email to <a href="mailto:courses@sutherlandtraining.com.au">courses@sutherlandtraining.com.au</a> with your contact details so that we can contact you to discuss further | Unsure       |

#### **Course outline**

This course covers the following topics:

- Brief revision of Excel Intermediate topics
- Data protection techniques including protecting sheets, books and passwords
- Excel Options
- More complex Conditional formatting
- Data Validations
- CountIF and other SUMIF functions

- Database functions including DSUM,
   DMAX, DMIN, DAVERAGE, DCOUNT
- More on PivotTables
- PivotCharts
- Creating and running Macros
- Assigning macros to a button (this will not include VBA)
- Data Consolidation
- More complex charting

**Duration** - 6 hours – 9am to 3:30pm

# Personal Organisation with Outlook

#### **Target Audience**

This one-day course is designed for those who only use the basics of email, calendars, and contacts and feel they need to learn more about what Outlook 2016 is capable of. The skills and knowledge covered are

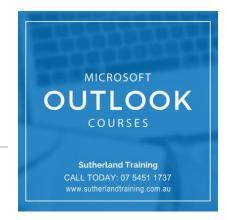

sufficient to be able to manage your e-mail load more efficiently, schedule appointments and manage your calendar, make notes, record and track tasks and feel more organised in your daily work life.

#### Level

#### Introduction

#### **Making your decision**

Please read the course outline below when deciding if this is the right course for you.

| If you read through this outline and feel you are familiar with <u>all</u> the topics then this is not the right course for you                                                                                                    | Not suitable |
|----------------------------------------------------------------------------------------------------|--------------|
| If you read through this outline and are familiar with only some or no topics this course is right for you                                                                                                    | Suitable     |
| If you are unsure about whether this is the right course for you, please send an email to <a href="mailto:courses@sutherlandtraining.com.au">courses@sutherlandtraining.com.au</a> with your contact details so that we can contact you to discuss further | Unsure       |

#### **Course outline**

This course covers the following topics:

#### **Getting Started with Outlook**

The Program Window

The Ribbon

The Backstage View

Module and Item Tabs

**Quick Access Toolbar** 

#### E-mails

**Creating and Sending Messages** 

Adding an Attachment to a Message

Viewing Messages and Message Attachments

Responding to Messages

Adding Signatures to Messages Automatically

Add Tracking to E-mail Messages

#### Tasks

Creating Tasks from Scratch

Creating Tasks from Outlook Items

**Updating Tasks** 

Removing Tasks and Items from Task Lists

**Assigning Tasks to Others** 

Tasks Other People Assign to You

**Displaying Different Task Views** 

Finding and Organising Tasks

#### **Organising Outlook**

**Using Colour Categories** 

Working with Conversation View

Organizing Messages in Folders

**Using Message Templates** 

#### Calendar

**Scheduling and Changing Appointments** 

Calendar

**Scheduling and Changing Appointments** 

Creating an Appointment from a Message

Meeting Requests with a Preview of Your

Calendar

**Scheduling and Changing Events** 

**Scheduling Meetings** 

Working with Multiple Calendars

Sharing a Calendar with a Co-worker

Sharing Calendar Information Outside Your

Organisation

Displaying Different Views of the Calendar

#### **Working with Your Contacts**

**Viewing Your Contacts** 

**Personalising Contacts** 

**Sending Business Cards** 

Creating a Contact Group (Distribution Lists)

Creating Rules to Process Messages

The To-Do Bar

Quickly Locating Messages and Other Outlook

Items

Creating and Managing Quick Steps

**Using Notes** 

#### **Working Smarter**

Pin Programs to the Task Bar

**Shortcut Menus** 

Change the Way Outlook Opens

Open Outlook in Calendar

**Customise Your Ribbon** 

Send an E-mail Attachment from Anywhere on the

Desktop

Adding Screenshots to Your Message

**Check Spelling and Grammar** 

Using the Clipboard in Outlook

Schedule Uninterrupted Time to Process and

Organise E-mail

Use the "Four Ds for Decision-Making" model

Ensure Your E-mail Gets Read

#### **Duration**

6 hours – 9am to 3:30pm

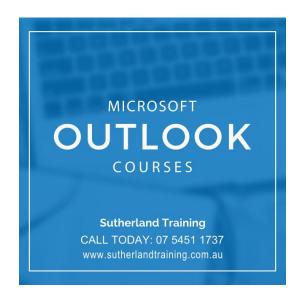

# Using OneNote in the School Environment

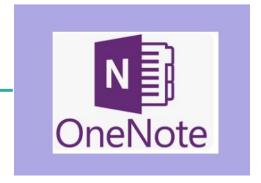

#### **Target Audience**

This course is ideal for people who work within teams or groups and need to share or collaborate on ideas. This could be between teachers and students, amongst admin staff or any group of individuals. This is an Introduction level course.

#### Level

Introduction

#### **Delivery mode**

Virtual over Zoom

#### Making your decision

Please read the course outline below when deciding if this is the right course for you.

| If you read through this outline and feel you are familiar with <u>all</u> the topics then this is not the right course for you                                                                                                    | Not suitable |
|----------------------------------------------------------------------------------------------------|--------------|
| If you read through this outline and are familiar with only some or no topics this course is right for you                                                                                                    | Suitable     |
| If you are unsure about whether this is the right course for you, please send an email to <a href="mailto:courses@sutherlandtraining.com.au">courses@sutherlandtraining.com.au</a> with your contact details so that we can contact you to discuss further | Unsure       |

#### **Course outline**

This course covers the following topics:

- What is OneNote 2016?
- Start OneNote and open and navigate notebooks
- The OneNote 2016 interface
- Adding OneNote 2016 to your taskbar
- Create a new notebook
- Work with sections, pages and subpages in a notebook
- Add various forms of content to a notebook, including pictures, screen clippings, attachments, audio and video, mathematical equations
- Working with linked notes
- Create and use Quick Notes
- Sending to OneNote 2016
- Apply formatting to note text

- Work with note containers
- Work with tables Viewing and organising information
- Create and work with an outline
- Use the drawing tools to create basic drawings
- Create and work with tags
- Search in notebooks
- Create and work with a custom template
- Apply page formatting
- Print and export notebooks
- Password protecting sections in OneNote 2016
- Share and syncing notebooks (collaboration)
- Distributing notes using Outlook or Word
- Looking at professional and personal notebook examples
- Using OneNote 2016 in the classroom

#### **Duration**

6 hours – 9am to 3:30pm

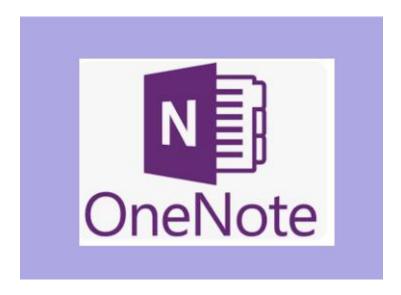

### **Word 2016 Fundamentals**

#### **Target Audience**

This course is designed for users who have little or no experience with Word. It is designed for those who are interested in gaining more confidence with creating great, professional documents for the school environment.

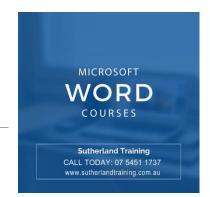

#### Level

Introduction

#### **Delivery mode**

Virtual over Zoom

#### Making your decision

Please read the course outline below when deciding if this is the right course for you.

| If you read through this outline and feel you are familiar with <u>all</u> the topics then we suggest that you consider our Word for Long Documents course                                                                                                 | Not suitable |   |
|----------------------------------------------------------------------------------------------------|--------------|---|
| If you read through this outline and are familiar with some topics then this is still the right course for you.                                                                                                    | Suitable     |   |
| If you read through this outline and most of it is unknown, then this is the right course for you                                                                                                    | Suitable     |   |
| If you are unsure about whether this is the right course for you, please send an email to <a href="mailto:courses@sutherlandtraining.com.au">courses@sutherlandtraining.com.au</a> with your contact details so that we can contact you to discuss further | Unsure       | C |

C

#### **Course outline**

This course covers the following topics:

| - | Overview of the Word 2016 Screen | - | Cu  |
|---|----------------------------------|---|-----|
| - | Creating a new document          | - | Do  |
| - | Saving and Opening documents     | - | Ins |
| - | Spellcheck                       | - | M   |
| - | Selecting text                   | - | W   |
| - | Editing text                     | - | Pa  |
| - | Inserting symbols                | - | Bu  |
|   |                                  |   |     |

- Cut, copy and paste
- Document navigation
- Inserting tables
- Modifying tables
- Working with the font options
- Paragraph formatting
- Bulleted and numbered lists
- Adding borders and shading to documents
- Inserting page numbers

#### **Duration**

6 hours - 9am to 3:30pm

Formatting text

**Format Painter** 

Document views

# Using Word for Long Documents

#### **Target Audience**

This course is designed for those who have mastered the basics of Word but need to know specific functions when working with long documents. Long documents include booklets, course manuals, lengthy reports etc. or any longer documents that need to present with a professional feel.

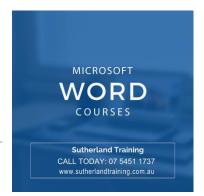

#### Level

Intermediate

#### **Delivery mode**

Virtual over Zoom

#### **Making your decision**

Please read the course outline below when deciding if this is the right course for you.

| If you read through this outline and feel you are familiar with <u>all</u> the topics this is not the right course for you                                                                                                    | Not suitable |
|----------------------------------------------------------------------------------------------------|--------------|
| If you read through this outline and are familiar with some or no topics then this is the right course for you.                                                                                                    | Suitable     |
| If you are unsure about whether this is the right course for you, please send an email to <a href="mailto:courses@sutherlandtraining.com.au">courses@sutherlandtraining.com.au</a> with your contact details so that we can contact you to discuss further | Unsure       |

C

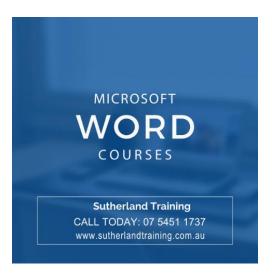

#### **Course outline**

This course covers the following topics:

#### **Formatting Techniques**

Creating First Line Indents and Hanging Indents Inserting Right Indents

Understanding Pagination

Widow and Orphan Control

Keeping with Next

Keeping lines together

Page Break before

Hyphenation

**Hiding Text** 

Creating and using Drop Caps

**Inserting Returns and Removing Returns** 

**Format Revealing** 

#### Page techniques

Inserting a Cover Page and Blank Cover Page Inserting and Creating a Watermark Removing a Watermark and Page Colours Applying a Page Border Applying Lines to a Page

#### **Building Blocks**

Understanding Building Blocks
Using the Building Blocks Organiser
Creating Quick Parts
Saving Building Blocks
Using and Editing Quick Parts
Deleting Quick Parts
Creating Template Specific Building Blocks
AutoText versus Quick Parts

#### **Styles**

Applying Styles to Paragraphs and to Text Creating a Quick Style Creating a Paragraph Style and Character Style Applying Custom Styles

#### **Table of Contents**

Inserting a Table of Contents
Navigating with a Table of Contents
Updating Page Numbers and Table of Contents
Customising and Formatting a Table of Contents

#### Indexing

Marking Index Entries
Creating an AutoMark File
Marking Index Entries with an AutoMark File
Removing Marked Entries
Generating an Index
Modifying the Index Format
Updating an Index

#### **Sections**

Inserting a Next Page Break, Continuous Break Inserting Even and Odd Page Breaks

#### **Headers and Footers**

Quick Headers and Footers
Creating a Blank Header
Creating a Blank Footer
Switching Between Headers and Footers
Editing Headers and Footers
Adding Page Numbering
Adding Date Information
Adding Document Information
Formatting Headers and Footers

#### **Bookmarks**

Creating Bookmarks Navigating with Bookmarks Deleting bookmarks

#### **Master Documents**

Understanding sub documents
Creating a Master Documents and Subdocuments
Working with Master Documents Views
Inserting Subdocuments
Formatting a master document
Editing subdocuments
Merging and splitting subdocuments
Deleting subdocuments
Building a Table of Contents
Printing a Master document

#### **Duration**

6 hours - 9am to 3:30pm

# PowerPoint Fundamentals for Schools

#### **Target Audience**

This course is designed for users who have little or no experience with PowerPoint. It is designed for those who are interested in gaining more confidence creating presentations and learning more about the great tools and functions.

# MICROSOFT POWERPOINT COURSES SUTHERLAND TRAINING CALL TODAY: 07 5451 1737 www.sutherlandtraining.com.au

#### Level

Introduction

#### **Delivery mode**

Virtual over Zoom

#### **Making your decision**

Please read the course outline below when deciding if this is the right course for you.

| If you read through this outline and feel you are familiar with <u>all</u> the topics then this course is not suitable for you                                                                                                    | Not suitable |   |
|----------------------------------------------------------------------------------------------------|--------------|---|
| If you read through this outline and are familiar with some topics but need to know more, then this is still the right course for you.                                                                                                    | Suitable     |   |
| If you read through this outline and most of it is unknown, then this is the right course for you                                                                                                    | Suitable     |   |
| If you are unsure about whether this is the right course for you, please send an email to <a href="mailto:courses@sutherlandtraining.com.au">courses@sutherlandtraining.com.au</a> with your contact details so that we can contact you to discuss further | Unsure       | С |

#### **Course outline**

This course covers the following topics:

- Overview of the PowerPoint Screen
- Creating a new presentation
- Applying a theme to your presentation
- Saving
- New slides
- Entering text onto slides
- Slide Transitions and Animations
- Running a slideshow
- Working with text
- Master slides

- Understanding slide layouts
- Inserting tables and pictures
- Using SmartArt
- Working with Shapes
- Preparing a presentation in the Slide Sorter view
- Adding notes to your slides
- Hyperlinks
- How to deliver and create brilliant presentations

#### **Duration**

6 hours - 9am to 3:30pm

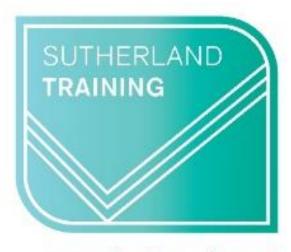

caring, flexible, professional

# **Sutherland Training**

Phone: 07 5451 1737

Email: courses@sutherlandtraining.com.au Website: www.sutherlandtraining.com.au

CALL OR EMAIL US TO MAKE A BOOKING